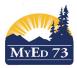

## **Printing Student Schedules for Next Year**

## In the Build View,

- Student
- 1. Click the top tab
- 2. Click Reports, then Students. You can select between a matrix or a sheet print out

|   | Reports                     | Help                         |   |                            |
|---|-----------------------------|------------------------------|---|----------------------------|
| l | Course Request Verification |                              |   |                            |
|   | Student                     | Requests                     |   |                            |
|   | Student                     | Student Schedule Attributes  |   |                            |
|   | Students                    | \$                           | ► | Student Schedules (Matrix) |
| ſ | Students                    | Students Not Fully Satisfied |   | Student Schedules (Sheet)  |
|   | Students                    | Without Requests             | _ | ¥ YOG                      |
| I | Quick Chart                 |                              |   |                            |
| ľ | Quick Re                    | eport                        |   |                            |
|   | My Job C                    | Queue                        |   |                            |

3. A pop up opens:

## Student Schedules (Matrix)

| School              | @KOOL                 |  |  |  |
|---------------------|-----------------------|--|--|--|
| Students to include | YOG 👻                 |  |  |  |
| Search value        |                       |  |  |  |
| Sort students by    | Name -                |  |  |  |
| Format              | Adobe Acrobat (PDF) - |  |  |  |
| Run Cancel          |                       |  |  |  |

To print by grade, change **students to include** to **YOG** Type in the value in **Search value**, then click **Run**